**МИНИСТЕРСТВО ОБРАЗОВАНИЯ РЕСПУБЛИКИ БЕЛАРУСЬ**

УЧРЕЖДЕНИЕ ОБРАЗОВАНИЯ **«БРЕСТСКИЙ ГОСУДАРСТВЕННЫЙ ТЕХНИЧЕСКИЙ УНИВЕРСИТЕТ»**

**КАФЕДРА ФИЗИКИ**

# **Методические указания**

к лабораторной работе по курсу «Тепломассообмен»

# **ИССЛЕДОВАНИЕ ТЕПЛОПРОВОДНОСТИ МЕТАЛЛОВ**

УДК 536.7: 621.036

В методических указаниях к лабораторной работе «Исследование теплопроводности металлов» по курсу «Тепломассообмен» приводится описание используемой экспериментальной установки. Пояснена оригинальная методика определения коэффициента теплопроводности различных металлов. Для нахождения коэффициента теплопроводности различных металлов используется оригинальный графический материал.

Методические указания предназначены для студентов факультета инженерных систем и экологии и инженерно-экономического факультета заочного образования обучающихся по специальности «Теплогазоснабжение, вентиляция и охрана воздушного бассейна» (1-70 04 02), а также для студентов машиностроительного факультета обучающихся по специальности «Технологическое оборудование машиностроительного производства» (1-36 01 03).

Составители: А. И. Пинчук, к.ф.-м.н., доцент

В. В. Борушко, ст. преподаватель

Н. Ф. Клименко, инженер-электроник

Рецензент: В. С. Секержицкий, к.ф.-м.н., доцент УО «Брестский государственный университет им. А. С. Пушкина»

Учреждение образования

© «Брестский государственный технический университет», 2019

#### Лабораторная работа ТМО-2

#### **Исследование теплопроводности металлов**

**Цель работы:** экспериментально исследовать явление нестационарной теплопроводности металлов и определить коэффициент теплопроводности металлов.

**Приборы и принадлежности:** установка для исследования нестационарной теплопроводности металлов.

#### **Описание экспериментальной установки**

В работе исследуется явление нестационарной теплопроводности в горизонтально расположенном металлическом стержне, находящемся в теплоизолирующей коробке (рис. 1). Коробка **1** фиксируется на платформе **2** основания **3** с помощью двух прижимных винтов. Один конец стержня приводится в тепловой контакт с нагревателем, находящимся в теплоизолирующем корпусе **4**, изготовленном из фторопласта. Нагреватель может отодвигаться от стержня с помощью рычага **5**. Другой конец стержня закреплен в металлическом радиаторе **6**, который обеспечивает эффективный отвод тепла от стержня и который, в свою очередь, может охлаждаться вентилятором **7**.

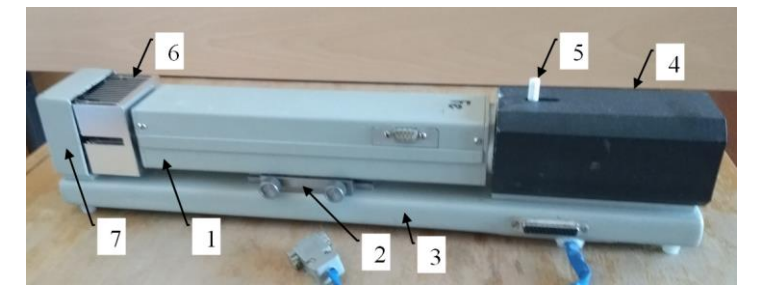

*Рисунок 1 – Измерительный блок установки*

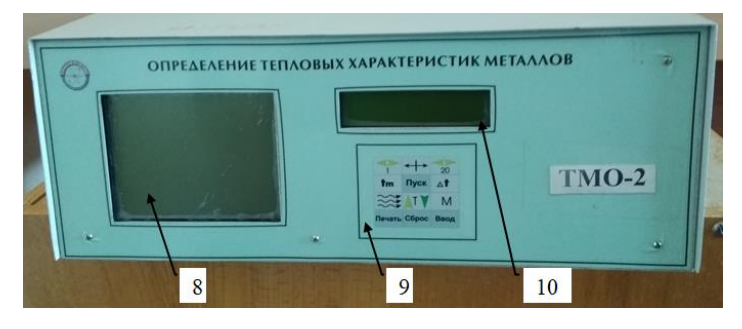

*Рисунок 2 – Блок обработки информации*

Результаты измерений поступают в блок обработки информации, соединенный с измерительным блоком с помощью кабеля (рис. 2). На передней панели блока обработки информации размещены графический дисплей **8**, клавиатура управления **9** и цифровой дисплей **10**. На задней панели блока расположен выключатель.

По всей длине стержня на расстоянии *∆х =* 4 см друг от друга расположено семь термодатчиков, позволяющих измерять температуру в различных его сечениях (рис. 3).

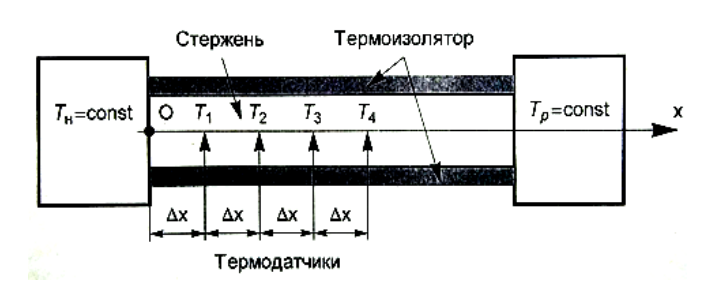

*Рисунок 3 – Схема измерений*

| ◀<br>Ш           |       | ◗<br>٠          |
|------------------|-------|-----------------|
|                  |       | $\overline{20}$ |
| ւm               | Пуск  | ١t              |
| $\approx\approx$ |       |                 |
| Печать           | Cópoc | Ввод            |

*Рисунок 4 – Конфигурация клавиатуры управления*

Кнопкой «▲**T**▼» на клавиатуре управления (рис. 4) задается значение температуры нагревателя (от 50 °С до 80 °С). После нажатия (в течение 2 с) кнопки **«Ввод»** нагреватель автоматически отводится от стержня (если до этого он находился в контакте со стержнем) и подключается к источнику электрического тока. На цифровом дисплее **10** через каждые 2 с выводится величина мощности электрического тока, пропускаемого через нагреватель.

Когда температура нагревателя достигает заданной величины, он автоматически в периодическом режиме приводится в контакт со стержнем и отводится от стержня через интервалы времени, предварительно заданные кнопкой **«tm»**. Установка запоминает значения температуры, регистрируемые всеми термодатчиками через интервалы времени, предварительно заданные кнопкой **«Δt»**.

На графическом дисплее **8** отображаются зависимости температуры от времени, регистрируемые семью термодатчиками, впаянными в стержень, а также численные значения температуры нагревателя  $T_{\mu} = \mathbf{T}_{\text{htg}} (\mathbf{T}_{\text{htg}} - \mu \mu)$ дицируется на графическом дисплее) и температуры в различных сечениях стержня  $(T_1 - T_7)$ для конкретного момента времени, определяемого положением вертикальной курсорной линии (в дальнейшем – «курсора»).

По завершении нагрева кнопками «◄1►» и «◄20►» курсор перемещается вдоль горизонтальной оси на 1 или 20 делений. Направление перемещения курсора задается кнопкой **«←│→»**.

Кнопка **«Сброс»** возвращает установку в начальное состояние (удерживать нажатой в течение 2 с).

При подключенном принтере кнопка **«Печать»** позволяет распечатать графики, выведенные на экран. Кнопка **«Пуск»** используется в случае необходимости проведения измерений в ручном режиме работы установки. При необходимости проведения повторного эксперимента с данным стержнем его следует охладить в течение нескольких минут с помощью вентилятора **7**, приводимого в действие кнопкой **«≈≈»**.

#### **Порядок проведения эксперимента**

1. Установите коробку со стальным стержнем и зафиксируйте ее на платформе **2** двумя прижимными винтами. Соедините кабелем разъемы на коробке **1** с основанием **3**.

4

2. Включите установку с помощью выключателя, расположенного на задней панели блока обработки информации. Верхняя строка графического дисплея **8** должна выглядеть следующим образом:

#### $T_{\text{htg}} = 50 \text{ °C}$   $T_{\text{m}} = 0 \text{ min}$   $T(n) = 2 \text{ sec}$  Mode: HAND

На цифровом дисплее **10** высвечивается надпись **«Готов к работе»**.

3. С помощью клавиатуры управления задайте последовательным нажатием кнопок следующее:

• Кнопкой «▲ $T \blacktriangledown$ » – температуру нагревателя равной  $T_{htg} = 60 °C$ ;

 Кнопкой **«tm»** – время, соответствующее половине периода колебаний температуры, т. е. время нагревания  $T_m = 10$  min;

 Кнопкой **«Δt»** – временной интервал между двумя последовательными измерениями температуры **T(n) = 2 sec** (при включении установки выставляется автоматически).

Верхняя строка графического дисплея теперь должна выглядеть следующим образом:

#### $T_{htg} = 60 °C$   $T_m = 10 min$   $T(n) = 2 sec$  Mode: AUTO

4. Нажать и удерживать в течение 2 с кнопку **«Ввод»**, затем отпустить ее. На цифровом дисплее появится надпись **«Нагрев ↑»**. По истечении примерно 5 мин. температура нагревателя **Thtg**, отображаемая на графическом дисплее, достигает заданной величины. После этого начинается процесс измерения температуры всеми термодатчиками (длится 10 мин. 40 с), в начале и по завершении которого установка издает звуковой сигнал. После завершения процесса нагрева на цифровом дисплее появится надпись: **«Позиция=1»**, а на графическом дисплее – кривые, изображающие температуры *Т<sup>1</sup>* – *Т<sup>7</sup>* как функции времени нагрева *τ*.

5. Перемещая курсор кнопками «◄1►» и **«←│→»** (или **«◄20►»** и **«←│→»**), найти и записать в таблицу 1 значения температур *Т<sup>1</sup>* и *Т<sup>2</sup>* в моменты времени от *τ* = 1 до *τ* = 10 мин. (рекомендуется начинать измерения не ранее, чем через *τ* = 3 мин. после приведения стержня в контакт с нагревателем). Рассчитать значения переменной  $1/\sqrt{\tau}$  и занести их в таблицу 1.

|          | $\tau$ , мин.   $T_1$ , °C   $T_2$ , °C   $Y_1$ | V <sub>2</sub> | $\xi_2$ | $\frac{1}{\sqrt{2}}$ , MHH <sup>-1/2</sup> |
|----------|-------------------------------------------------|----------------|---------|--------------------------------------------|
|          |                                                 |                |         |                                            |
|          |                                                 |                |         |                                            |
|          |                                                 |                |         |                                            |
| $\cdots$ |                                                 |                |         |                                            |

Таблица 1 – Данные прямых измерений и результатов расчета

6. Выполнить п. 2 – 4 для двух других стержней: бронзового (желтоватокоричневого цвета) и медного (красновато-коричневого цвета). Для этого сначала необходимо нажать на 2 с кнопку **«Сброс»** и произвести смену стержня. Для смены стержня (точнее, коробки со стержнем) необходимо осуществить следующую последовательность действий. Если нагреватель приведен в контакт со стержнем, то нажатием (в течение 2 с) кнопки **«М»** следует отвести его в сторону. Отсоединить кабель от коробки **1**. Ослабить крепление коробки **1** на платформе **2**, вывинтив прижимные винты. Придерживая одной рукой основание **3**, второй рукой

5

осторожно тянуть коробку 1 со стержнем вверх до момента ее освобождения, избегая при этом нажима на корпус вентилятора 7. Установить коробку со стержнем, изготовленным из другого материала, и зафиксировать ее на платформе 2. Внимание!!! Не производить замену стержня при выключенной установке, т. к. при этом его заостренный конец царапает поверхность нагревателя.

7. Выключить установку.

#### Порядок расчета

1. Для каждого значения температур  $\overline{T}_1$  и  $T_2$  вычислить величины

$$
y_1 = \frac{T_{\mu} - T_1}{T_{\mu} - T_p}, \ y_2 = \frac{T_{\mu} - T_2}{T_{\mu} - T_p},
$$

где  $T_n$  – температура нагревателя ( $T_n$  =  $T_{\text{htg}}$  = 60 °C),  $T_p$  – температура радиатора (принять равной комнатной температуре).

2. Для каждого значения величин  $y_1$  и  $y_2$  определить соответствующие значения переменных  $\xi_1$  и  $\xi_2$  используя график зависимости график функции  $y = \Phi(\xi)$  (см. рис. 5 Приложения).

3. Для каждой пары величин  $\xi_1$  и  $\xi_2$  вычислить разность  $\Delta \xi = \xi_2 - \xi_1$ . Полученные значения переменных  $\xi_1$ ,  $\xi_2$  и их разности  $\Delta \xi$  занести в таблицу 1.

4. Нанести найденные точки на координатную плоскость  $\Delta \xi(1/\sqrt{\tau})$  и провести через них прямую; по полученному графику определить тангенс  $\vec{k}$  угла наклона прямой к оси  $1/\sqrt{\tau}$ .

5. Вычислить коэффициент температуропроводности стержня по формуле  $a = \frac{0.0001}{15k^2}$ 

6. Вычислить коэффициент теплопроводности стержня,  $\lambda$ , по формуле  $\lambda = a \rho c_{\text{va}}$ , где  $\rho$  и  $c_{\text{va}}$  – удельная теплоемкость и плотность исследуемых в работе материалов соответственно (таблица 2).

Сравнить полученные различных материалов 7. ДЛЯ значения теплопроводности  $\lambda$  между собой, а также с табличными данными. Сделать вывод о полученных результатах.

Таблица 2. Плотность  $\rho$  и удельная теплоемкость  $c_{v,n}$  исследуемых в работе материалов (при 20°С)

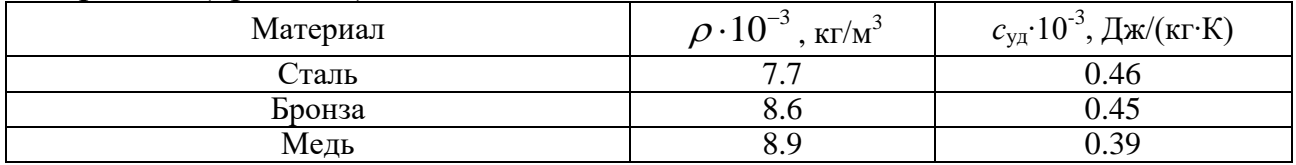

#### Контрольные вопросы:

1. Виды теплопередачи.

2. Какое явление называют теплопроводностью? Какой закон описывает это явление?

3. Расскажите о механизме теплопроводности в металлах.

4. Каковы отличия режимов стационарной и нестационарной теплопроводности?

6

### ПРИЛОЖЕНИЕ

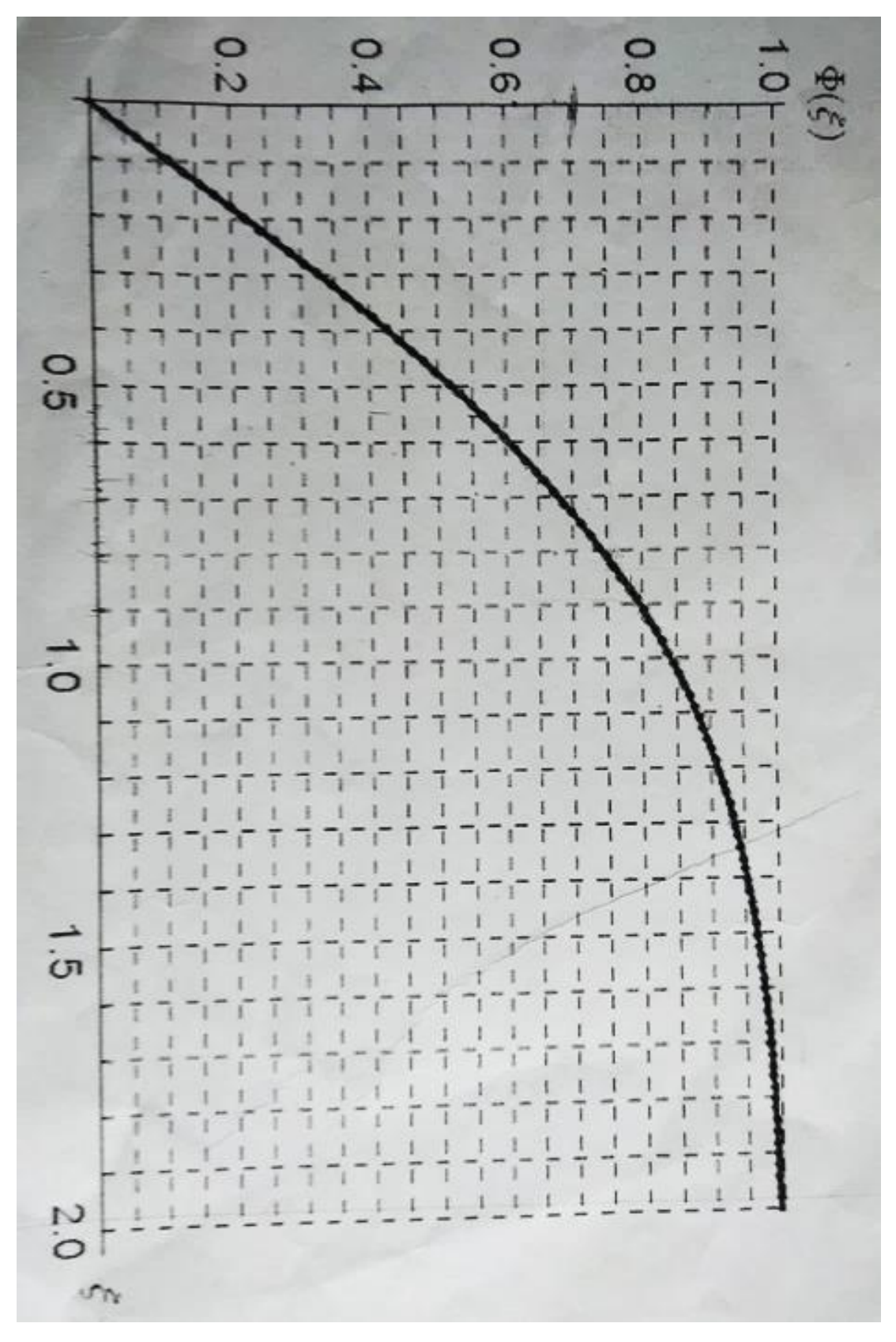

Рисунок 5 – График функции у =  $\Phi(\xi)$ 

Учебное издание

*Составители: Пинчук Александр Иванович Борушко Вадим Васильевич Клименко Николай Федорович*

# **Методические указания**

к лабораторной работе по курсу «Тепломассообмен»

## **ИССЛЕДОВАНИЕ ТЕПЛОПРОВОДНОСТИ МЕТАЛЛОВ**

Ответственный за выпуск: Пинчук А. И. Редактор: Боровикова Е. А. Компьютерная вёрстка: Соколюк А. П. Корректор: Никитчик Е. В.

Подписано в печать 25.11.2019 г. Формат 60х84  $^{\mathrm{1}}\!/\mathrm{16}$ . Бумага «Performer». Гарнитура «Times New Roman». Усл. печ. л. 0,47. Уч. изд. л. 0,50. Заказ № 1594. Тираж 22 экз. Отпечатано на ризографе учреждения образования «Брестский государственный технический университет». 224017, г. Брест, ул. Московская, 267.